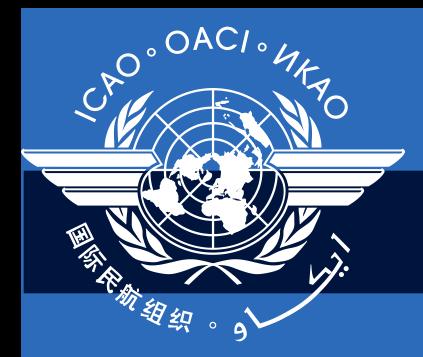

International Civil Aviation Organization

# **Group Exercise Instructions**

September 2011

# **CMA Online Framework**

Module 6

Regional Seminar/Workshop on CMA and SAST -Lima 2011 1

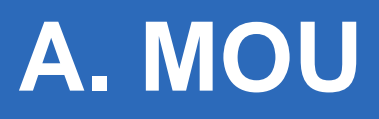

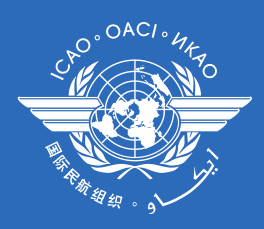

#### ■ Site URL

- Please use live site ([www.icao.int/usoap](http://www.icao.int/usoap))

### **ID/Password**

- There is at least one member in each group who has been granted access to CMA online framework
- Use the ID/Password of the member for creating MOU for the State of the member

## **B. CC/EFOD**

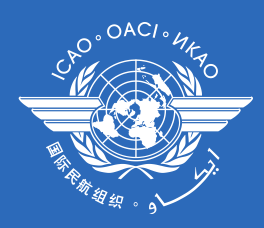

### **Site URL**

- Please use live site ([www.icao.int/usoap](http://www.icao.int/usoap))

## **ID/Password**

- Use Group ID/Password created for Future land
	- student01/student01
	- student02/student02
	- …
	- …
	- Student08/student08

## **C. CAP**

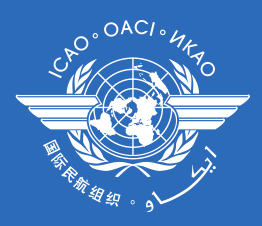

### **Site URL & ID/Password**

- Go to [\(www.icao.int/usoap\)](http://www.icao.int/usoap) using group ID/password
- Then, cross out the last half of the URL (http://soa.icao.int/usoap/StateOptions.aspx)
- Add scma [\(http://soa.icao.int/](http://soa.icao.int/scma)**[scma](http://soa.icao.int/scma)**)